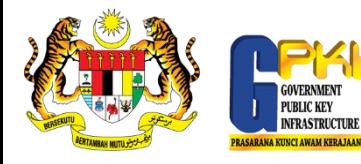

## PANDUAN TUKAR PIN TOKEN

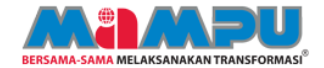

Klik ikon MAMPU GPKI Agent 2.0 untuk pengaktifan agen.

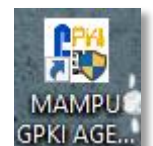

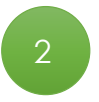

Pilih menu Pengurusan Token > Reset PIN.

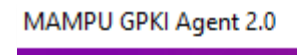

No MyKad: 090909090085

Hantar

Batal

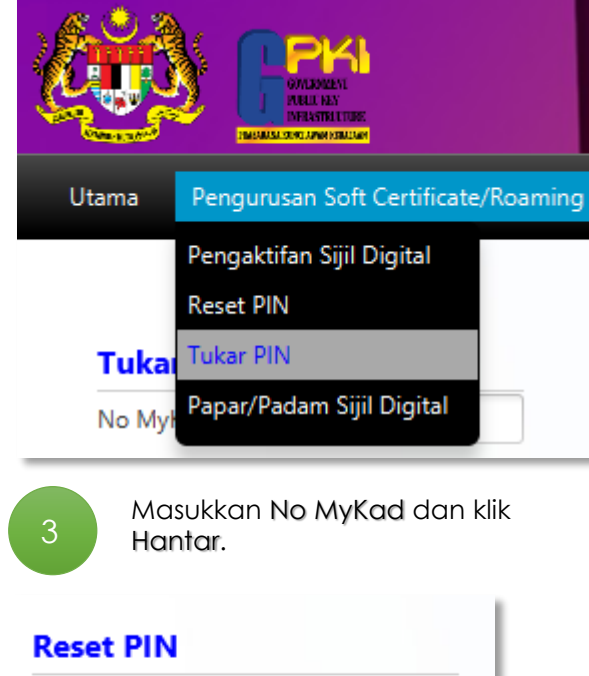

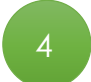

Lengkapkan maklumat diperlukan untuk Tukar PIN dan klik Tukar Pin.

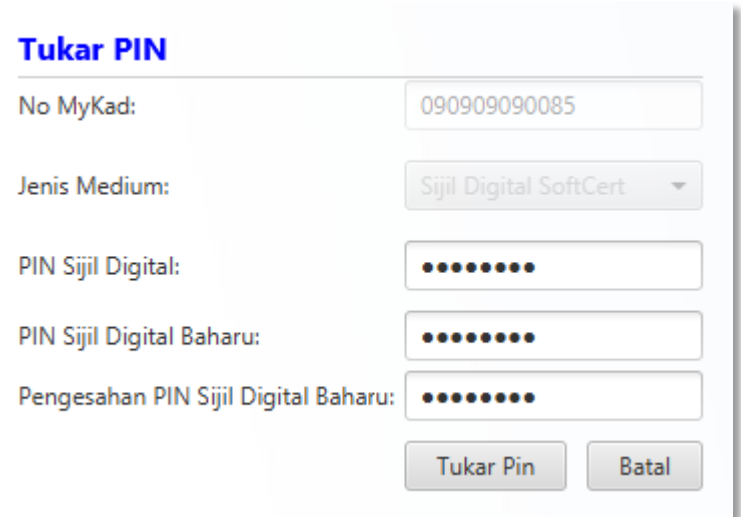

5 Mesej transaksi berjaya dipaparkan. Klik OK untuk tutup.

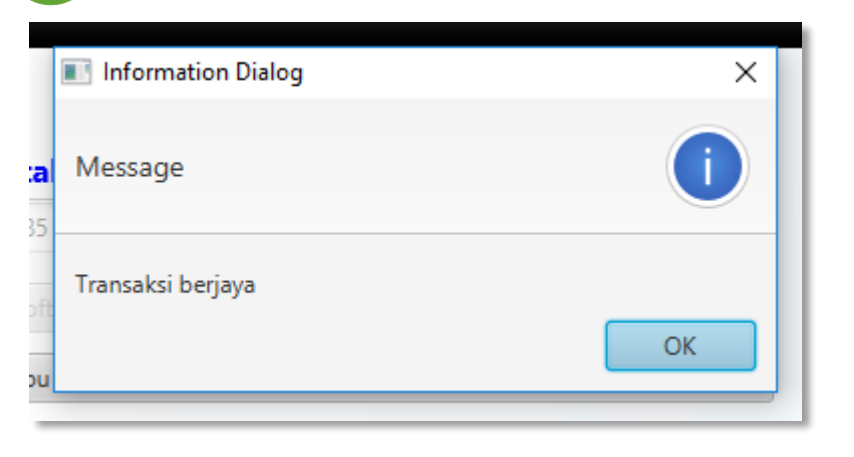